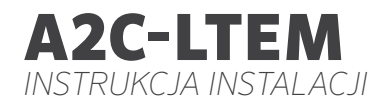

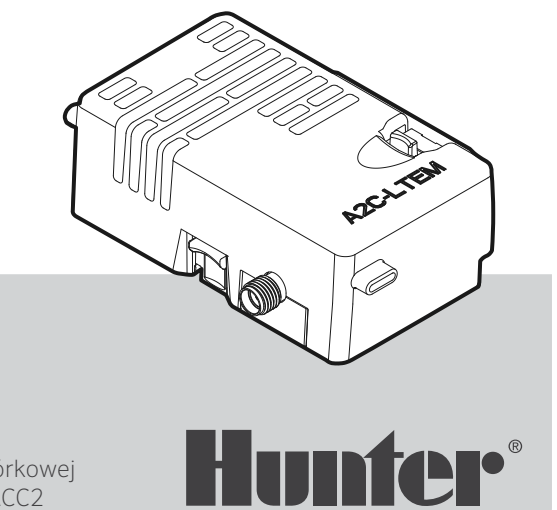

## Instrukcja Montażu

Moduł Komunikacji Komórkowej do Sterowników Hunter ACC2

# Spis Treści

## [Przygotowanie](#page-2-0)

## [Instalacja](#page-3-0)

- [Instalacja M](#page-3-0)odułu
- [Wymiana Karty SIM](#page-3-0)
- [Instalacja Anteny](#page-4-0)
- [Konfiguracja i Podłączenie](#page-7-0)
- [Konfiguracja Oprogramowania](#page-10-0)
- [Weryfikacja Sterownika](#page-11-0)
- [Rozwiązywanie Problemów](#page-12-0)
- [Zgodność i Certyfikaty](#page-13-0)

Potrzebujesz więcej informacji na temat produktu? Zobacz porady na temat instalacji, programowania sterownika i innych zagadnień.

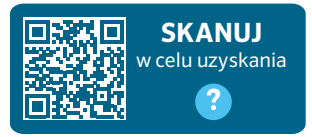

hunter.help/centralus

# <span id="page-2-0"></span>**PRZYGOTOWANIE**

Moduł komunikacji komórkowej A2C-LTEM jest przeznaczony do użytku zarówno w Ameryce Północnej, jak i w pozostałych częściach świata. Każdy moduł zawiera wstępnie zarejestrowaną kartę SIM przeznaczoną do użytku wyłącznie w sterownikach firmy Hunter. Karta nie będzie działać w innych urządzeniach.

Karta SIM wymaga wykupienia abonamentu. Proces konfiguracji sterownika obejmuje proste kroki w celu wprowadzenia bezpiecznych informacji rozliczeniowych i płatniczych.

Jeśli Twoja organizacja wymaga korzystania z innego abonamentu lub konta, kartę SIM należy wymienić na dostarczoną przez organizację. Na ekranach konfiguracji sterownika konieczne będzie podanie nazwy punktu dostępu (APN) używanego przez organizację.

Oryginalny interfejs modułu ACC2 nie obsługiwał modułu komórkowego. Jeśli sterownik wykryje niezgodny moduł komórkowy, na jego wyświetlaczu pojawi się komunikat ostrzegawczy, jak pokazano po prawej stronie. Sterowniki ACC2 wymagają interfejsu (z lutego 2020 r. lub nowszego).

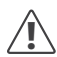

*Jeśli moduł będzie używany do podłączenia sterownika z siecią internetową, wymagane jest konto Hunter Centralus™, aby przeprowadzić konfigurację sterownika w aplikacji. Odwiedź stronę* centralus. hunterindustries.com *i utwórz bezpłatne konto Hunter, aby zakończyć i przetestować instalację.*

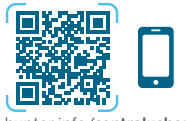

hunter.info/centralushome

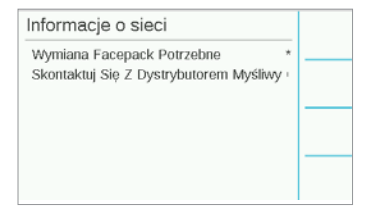

# <span id="page-3-0"></span>MONTAŻ

Wyłącz zasilanie sterownika za pomocą przełącznika zasilania na spodzie transformatora.

## Instalacja modułu

Usuń zaślepkę przeciwpyłową lub zainstalowany wcześniej moduł z dołu tylnej części obudowy sterownika. Naciśnij przycisk sprężynowy i pociągnij go w dół, aby go wyjąć.

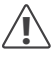

*Interfejsy wyprodukowane przed majem 2022 roku nie wymagają dołączonego przewodu taśmowego.*

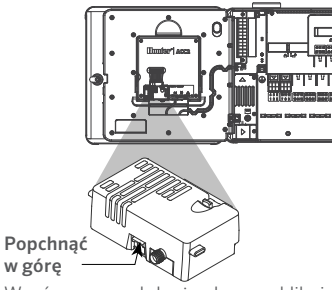

Wsuń nowy moduł, aż usłyszysz kliknięcie.

## Wymiana karty SIM

Moduł zawiera narzędzie do wyjmowania lub instalowania karty nano SIM. To narzędzie jest zwykle używane tylko w przypadku zmiany karty SIM dostarczonej przez firmę Hunter na lokalną kartę SIM.

- 1. Wyjmij narzędzie z gniazda w module.
- 2. Włóż je do gniazda karty SIM. Delikatnie naciśnij kartę SIM za pomocą narzędzia i zwolnij nacisk. Karta SIM zostanie częściowo wysunięta. W razie potrzeby użyj ponownie narzędzia, aby całkowicie wyjąć kartę SIM.
- 3. Przed włożeniem nowej karty SIM sprawdź jej poprawne ustawienie zgodnie z ikoną na produkcie. Wsuń kartę SIM w narzędzie i delikatnie wciśnij ją do gniazda, aż zatrzaśnie się na swoim miejscu.

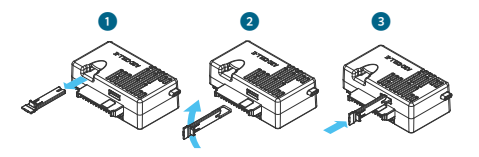

## <span id="page-4-0"></span>Instalacja anteny

- 1. Sterowniki w obudowie z tworzywa sztucznego: ostrożnie wywierć otwór o średnicy 13 mm (½ cala) w górnej części uchwytu ściennego z tworzywa sztucznego. Miejsce to jest oznaczone nadrukowanym okręgiem w górnej części sterownika. Usuń wszelkie resztki z tworzywa sztucznego, które zostaną po wierceniu.
- 2. Zdejmij nakrętkę z zespołu anteny. Przeprowadź kabel antenowy przez otwór i nakrętkę. Nałóż uszczelniacz RTV wokół otworu, wypełniając szczelinę między otworem obudowy a gwintami montażowymi. Dokładnie dokręć nakrętkę.
- 3. Poprowadź kabel antenowy przez kanał kablowy z tyłu modułu. Kabel antenowy musi być tak poprowadzony, aby umożliwić otwieranie i zamykanie drzwiczek bez przytrzaśnięcia kabla.
- 4. Podłacz kabel do modułu i dokręć ręcznie.

Obudowy metalowe: antena musi zostać zainstalowana na zewnątrz obudowy sterownika na metalowym wsporniku. Nie wolno wiercić otworów bezpośrednio w obudowie.

Do instalacji niezbędny jest uchwyt ścienny ANTEXTKIT firmy Hunter.

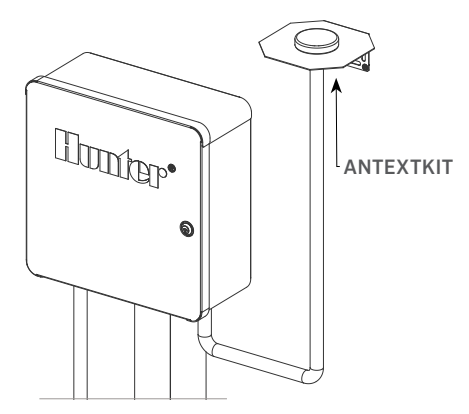

Do anteny dołączony jest kabel o długości ok. 2,8 m (9 cali). Wybierz miejsce montażu uchwytu, które pozwoli przeprowadzić kabel antenowy przez kanał kablowy do otworów w dolnej części sterownika, a następnie przez kanał kablowy do modułu komórkowego.

Zamontuj uchwyt najwyżej, jak to tylko możliwe, za pomocą elementów mocujących odpowiednich do danej ściany.

- 1. Przeprowadź kabel antenowy przez otwór w uchwycie. Zamontuj antenę na uchwycie za pomocą nakrętki. Dokładnie dokręć nakrętkę.
- 2. Poprowadź kabel od uchwytu przez kanał kablowy do obudowy sterownika i wprowadź go do sterownika przez otwory w dolnej części obudowy.
- 3. Poprowadź kabel antenowy przez kanał kablowy z tyłu modułu. Kabel antenowy musi być poprowadzony w taki sposób, aby umożliwić otwieranie i zamykanie drzwiczek bez przytrzaśnięcia kabla.
- 4. Podłącz kabel do modułu i dokręć ręcznie.

Sterowniki w obudowie metalowej: sterowniki w obudowie metalowej będą wyposażone w zaślepkę z fabrycznie wywierconym otworem w górnej części sterownika. Aby usunąć zaślepkę, należy odkręcić nakrętkę wewnątrz obudowy sterownika.

- 1. Przeprowadź kabel antenowy przez fabrycznie wywiercony otwór i nakrętkę anteny. Dokładnie dokręć nakrętkę anteny.
- 2. Nałóż uszczelniacz RTV wokół otworu, wypełniając szczelinę między otworem obudowy a gwintami montażowymi.
- 3. Poprowadź kabel antenowy przez kanał kablowy z tyłu modułu. Kabel antenowy musi być wystarczająco luźny, aby umożliwić otwieranie i zamykanie drzwiczek bez przytrzaśnięcia kabla.
- 4. Podłącz kabel do modułu i dokręć ręcznie.

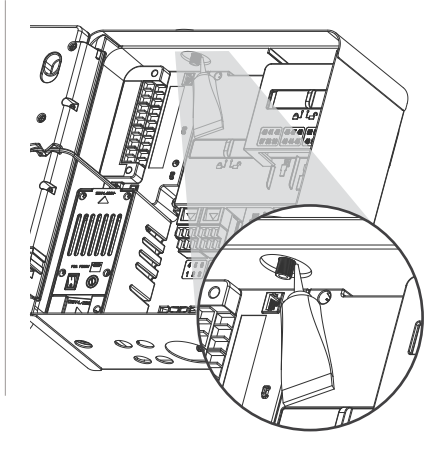

Postument z tworzywa sztucznego: montaż na postumencie z tworzywa sztucznego wymaga zastosowania adaptera pokrywy postumentu PEDLIDANTBRKT z tworzywa sztucznego firmy Hunter.

- 1. Przeprowadź kabel antenowy przez otwór w uchwycie. Zamocuj antenę na uchwycie montażowym za pomocą dołączonej nakrętki.
- 2. Za pomocą znajdujących się w zestawie śrub zamocuj uchwyt w taki sposób, aby antena znalazła się w obniżonej części pokrywy postumentu, jak pokazano na rysunku.
- 3. Zamontuj prowadnice kabla z tworzywa sztucznego w sposób pokazany na rysunku, aby zabezpieczyć kabel przed przytrzaśnięciem przy zamykaniu pokrywy.
- 4. Poprowadź kabel antenowy do otworu w bocznej części obudowy modułu. Podłącz kabel do złącza w module A2C-LTEM.

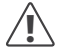

*Należy uważać, aby metalowa część kabla antenowego nie stykała się z metalem ani uziemieniem przy włączonym zasilaniu.*

Włączyć zasilanie sterownika. Po ponownym uruchomieniu sterownika na dole ekranu głównego powinna się pojawić ikona sieci.

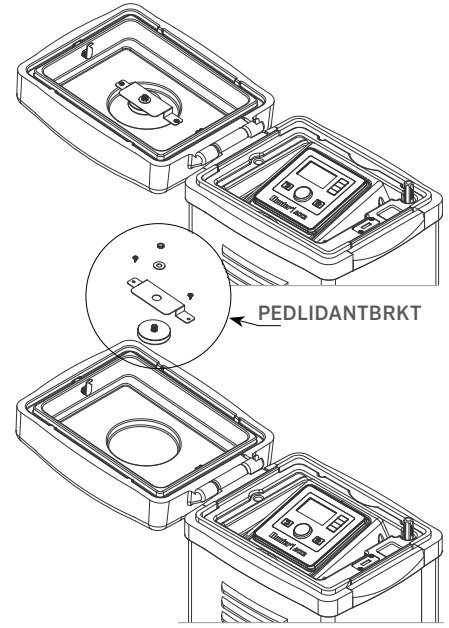

# <span id="page-7-0"></span>Instalacja | Konfiguracja i Połączenie

Ikona stanu będzie wyświetlana na czerwono, dopóki moduł nie połączy się z siecią komórkową. Moduł powinien połączyć się automatycznie w ciągu kilku minut, jeśli odpowiedni nadajnik sieci komórkowej znajduje się w zasięgu. Po połączeniu ikona stanu będzie wyświetlana na zielono.

Instalacja została zakończona zakończona.

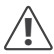

*Konfiguracja oprogramowania Centralus i subskrypcja billingów komórkowych powinna zostać ukończona wkrótce po podłączeniu modułu.*

W poniższym punkcie opisano, jak skonfigurować usługę komórkową i dodać sterownik do oprogramowania Centralus. Proces ten powinien zostać wykonany przez właściciela sterownika, który musi wprowadzić informacie rozliczeniowe i płatnicze dla usługi danych komórkowych.

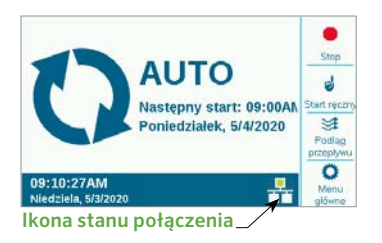

# KONFIGURACJA I POŁĄCZENIE

Naciśnij przycisk menu głównego i wybierz za pomocą pokrętła menu Settings (Ustawienia). Naciśnij pokrętło, aby wybrać opcję.

Obróć pokrętło do dołu w położenie Networking (Sieć) i naciśnij je, aby wybrać opcję.

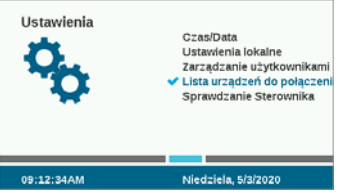

Na ekranie Networking (Sieć) wyświetlane są informacje o module komórkowym, w tym status połączenia i numer seryjny urządzenia.

Nazwa punktu dostepu (APN): nazwa punktu dostępu informuje moduł, gdzie ma nawiązać połączenie w celu przesyłania danych.

W ustawieniach APN zostanie wstepnie wybrana strona Zipitwireless.com. Ta opcja działa w przypadku klientów z Ameryki Północnej i z większości krajów UE, którzy będą korzystać z karty SIM dostarczonej przez firmę Hunter. Klienci z innych rynków międzynarodowych muszą zakupić kompatybilny lokalny abonament i kartę SIM.

# Konfiguracja i Połączenie

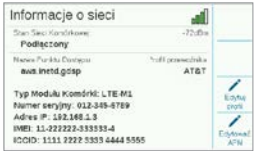

Jeśli użytkownik planuje korzystać z dostępnych usług Hunter/Zipit na dostarczonej z modemem karcie SIM, można pominąć następny punkt i przejść bezpośrednio do konfiguracji oprogramowania.

Korzystanie z usług innego dostawcy: klienci, którzy korzystają z własnej karty SIM i abonamentu na transmisję danych, muszą zmienić APN, aby urządzenie mogło się połączyć.

Aby kupić własną kartę SIM i abonament na transmisję danych, należy pamiętać, że moduł A2C-LTEM działa TYLKO w systemie 4G. Moduł nie będzie działał w systemach 3G.

Moduł A2C-LTEM musi wykorzystywać: CAT-M1 (zalecane) lub technologię danych komórkowych NB-IoT.

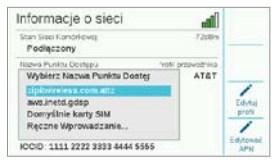

Usługi te muszą być określone przy zakupie abonamentu transmisji danych. Dostępność może się różnić w zależności od kraju i operatora komórkowego, ale abonament musi zawierać jedną z tych dwóch opcji.

Moduł A2C-LTEM wykorzystuje karty nano SIM, dlatego należy dopilnować, aby karta SIM miała właściwy rozmiar. Niektóre karty są perforowane, co umożliwia ich dopasowanie do różnych rozmiarów. Taką kartę można stosować, jeśli perforacja obejmuje rozmiar nano.

Klienci z Ameryki Północnej mają ponadto możliwość wykorzystania modułu A2C-LTEM w systemach Verizon z abonamentem CATM1 lub NB-IoT i kartą SIM od Verizon. (Operatorzy używają również nazwy "Abonament M2M").

Operator musi dostarczyć APN dla usługi lokalnej. Naciśnij przycisk ekranowy Edit APN (Edytuj APN) na ekranie Networking (Sieć), aby wybrać lub wprowadzić lokalny APN operatora.

Użyj pokrętła, aby przewinąć dostępne opcje, i naciśnij pokrętło, aby wybrać tę opcję:

- "aws.inetd.gdsp" to wartość dla Vodaphone za pośrednictwem karty SIM Hunter/Zipit.
- Domyślnie karta SIM próbuje znaleźć właściwy APN na zainstalowanej karcie SIM.
- Manual Entry (Wprowadzanie reczne) jest przeznaczone dla użytkowników, którzy muszą wprowadzić APN dla innego operatora.

*Built on Innovation®* 9

# Konfiguracja i Połączenie

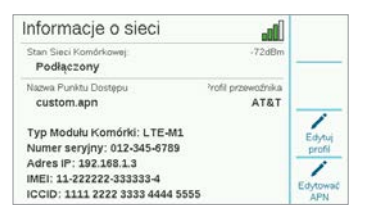

Na wyświetlaczu pojawi się ekran klawiatury. Użyj klawiatury, aby wprowadzić APN określony przez organizację użytkownika. Naciśnij klawisz programowy Symbols (Symbole), aby w razie potrzeby uzyskać dostęp do symboli takich jak kropki, ukośniki i inne znaki interpunkcyjne.

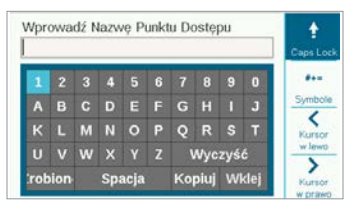

Po wprowadzeniu nowej nazwy APN, sprawdź, czy podane informacje są poprawne. Obróć pokrętło do pozycji Done (Gotowe) i wybierz ją. Ekran powróci do strony Network Info (Informacje o sieci) i wyświetli nową nazwę APN. Moduł jest teraz gotowy do połączenia z oprogramowaniem.

Funkcja Edit Carrier Profile (Edytuj profil operatora): służy do przyspieszenia czasu połączenia. Użytkownicy z Ameryki Północnej mogą wybrać AT&T lub Verizon, więc modem musi przeszukiwać wyłącznie pasma częstotliwości używane przez tych operatorów. Jeśli wyszukiwanie się powiedzie, w polu Connection Status (Stan połączenia) będzie wyświetlany komunikat Initializing, Registering… (Inicjowanie, Rejestrowanie…), a na koniec Connected (Połączono), jeśli połączenie zostanie zakończone powodzeniem. Symbol i siła sygnału pojawią się w prawym górnym rogu ekranu.

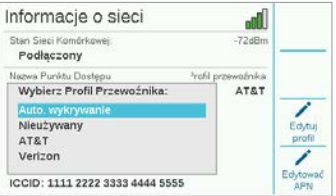

## Funkcja Auto Detect (Wykrywanie automatyczne):

umożliwia modułowi A2C-LTEM znalezienie właściwego pasma na karcie SIM. Użytkownicy międzynarodowi powinni zawsze wybierać tę opcję jako pierwszą. Jeśli wyszukiwanie się powiedzie, w polu Connection Status (Stan połączenia) będzie wyświetlany komunikat Initializing, Registering…

<span id="page-10-0"></span>(Inicjowanie, Rejestrowanie…), a na koniec Connected (Połączono), jeśli połączenie zostanie zakończone powodzeniem. Symbol i siła sygnału pojawią się w prawym górnym rogu ekranu.

Jeżeli moduł się nie połączy, wybierz profil operatora "Nieużywany".

Funkcja Not Used (Nieużywany): umożliwia modemowi przeszukanie wszystkich 15 możliwych pasm częstotliwości komórkowych. Może to zająć do 20 minut lub więcej. Gdy modem znajdzie odpowiednie pasmo, status połączenia powinien zmienić się na Connected (Połączono) i pojawi się informacja o sile sygnału.

Użyj komputera lub urządzenia mobilnego połączonego z internetem, aby otworzyć stronę centralus.hunterindustries.com.

## KONFIGURACJA OPROGRAMOWANIA

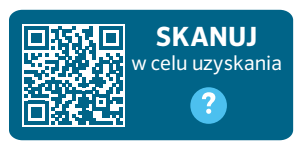

hunter.help/centralussetup

Po zainstalowaniu modułu komunikacji komórkowej A2C-LTEM w sterowniku ACC2 i włączeniu zasilania jest on gotowy do połączenia z Internetem. Aby zakończyć konfigurację, musisz aktywować abonament na przesyłanie danych komórkowych i dodać sterownik do platformy Centralus. Zeskanuj powyższy kod QR, aby uzyskać dodatkowe instrukcje krok po kroku.

# <span id="page-11-0"></span>ROZWIĄZYWANIE PROBLEMÓW

#### Siła sygnału

Maksymalna wartość siły sygnału wynosi -51 dBm. Siła sygnału jest wyświetlana w prawym górnym rogu ekranu Networking (Sieć). Im bliżej zera jest wartość sygnału, tym lepszy jest sygnał.

Ogólnie można przyjąć, że sygnał o wartości -85 dBm jest wystarczający do niezawodnej komunikacji. Odczyty przy sygnale o wartości -99 dBm lub wyższe będą niemiarodajne. Siłę sygnału można zwiększyć poprzez umieszczenie anteny wyżej za pomocą zewnętrznego uchwytu montażowego (504494) i/lub przez zadbanie o to, by dostęp do anteny nie był przesłonięty przez ciężkie metalowe przedmioty lub gęste drzewa.

Aby uzyskać pełne informacje o konfiguracji, należy zeskanować kod QR lub odwiedzić witrynę hunterindustries.com.

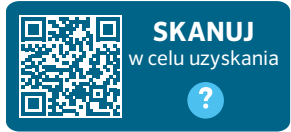

hunter.help/centralus

# ZGODNOŚĆ I CERTYFIKATY

Firma Hunter Industries deklaruje, że niniejszy produkt spełnia zasadnicze wymagania oraz inne stosowne przepisy określone w Dyrektywie 2014/53/UE (dyrektywa dotycząca urządzeń radiowych).

### Informacja Federalnej Komisji Łączności (FCC)

Niniejsze urządzenie generuje, wykorzystuje i może emitować energię o częstotliwości fal radiowych, co w przypadku instalacji i użycia niezgodnego z instrukcją obsługi producenta może powodować zakłócenia w odbiorze sygnałów radiowych i telewizyjnych. Niniejsze urządzenie zostało przetestowane i spełnia wymagania określone dla urządzeń cyfrowych klasy B, zgodnie z częścią 15 zasad FCC (Federalnego Urzędu Łączności USA). Korzystanie z urządzenia podlega następującym dwóm warunkom:

- 1. Urządzenie nie może powodować szkodliwych zakłóceń.
- 2. Urządzenie musi tolerować odbierane zakłócenia, łącznie z tymi, które mogą powodować nieprawidłowe działanie.

Przepisy FCC stanowią, że zmiany lub modyfikacje wprowadzone bez zezwolenia firmy Hunter Industries mogą spowodować utratę uprawnień do korzystania z tego urządzenia. Wymagania te zostały ustanowione, by zapewnić odpowiednią ochronę przed szkodliwymi zakłóceniami w instalacjach domowych. Nie ma jednak gwarancji, że zakłócenia takie nie wystąpią w określonych przypadkach. Jeżeli urządzenie powoduje uciążliwe zakłócenia w odbiorze sygnału radiowego i telewizyjnego, co można stwierdzić poprzez włączenie i wyłączenie odbiornika telewizyjnego lub radiowego, użytkownik może spróbować usunąć zakłócenia w następujący sposób:

- <span id="page-12-0"></span>• Zmiana kierunku lub położenia anteny odbiorczej.
- Zwiększ odległość między urządzeniem a odbiornikiem
- Podłącz urządzenie do gniazda w obwodzie innym niż . ten, do którego podłączony jest odbiornik.
- Skonsultuj się ze sprzedawcą lub doświadczonym technikiem radiowo-telewizyjnym w celu uzyskania pomocy.

Urządzenie jest zgodne z normami RSS zwalniającymi z obowiązku uzyskania zezwolenia Industry Canada. Korzystanie z urządzenia podlega następującym dwóm warunkom:

- 1. Urządzenie nie może powodować szkodliwych zakłóceń.
- 2. urządzenie musi być w stanie pracować w warunkach zakłóceń, łącznie z takimi, które mogą powodować nieprawidłowe działanie.

Le présent appareil est conforme aux CNR d'Industrie Canada applicables aux appareils radio exempts de licence. L'exploitation est autorisée aux deux conditions suivantes :

- 1. L'appareil ne doit pas produire de brouillage, et
- 2. l'utilisateur de l'appareil doit accepter tout brouillage radioélectrique subi, même si le brouillage est susceptible d'en compromettre le fonctionnement.

Wprowadzanie zmian lub modyfikacji, które nie zostały zatwierdzone przez Hunter Industries, mogą unieważnić prawo użytkownika do korzystania z urządzenia. W razie potrzeby należy skontaktować się z przedstawicielem Hunter Industries Inc. lub doświadczonym technikiem radiowo-telewizyjnym.

Zgodnie z wymaganiami przepisów FCC RF dotyczącymi mobilnych i bazowych urządzeń transmisyjnych w trakcie pracy antena niniejszego urządzenia powinna znajdować się w odległości nie mniejszej niż 20 cm (8 cali) od użytkownika. W celu zapewnienia zgodności nie zaleca się korzystania z urządzenia w mniejszej odległości. Antena używana do tego nadajnika nie powinna być obsługiwana wraz z inną anteną lub nadajnikiem ani umieszczana w ich pobliżu.

#### Oświadczenie o zgodności z Innovation, Science and Economic Development Canada (ISED)

To urządzenie zawiera nadajniki/odbiorniki zwolnione z licencji Innovation, Science and Economic Development Canada – z wyłączeniem standardów RSS.

Korzystanie z urządzenia podlega następującym dwóm warunkom:

- To urządzenie nie może powodować zakłóceń, oraz
- Urządzenie musi być w stanie pracować w warunkach zakłóceń, łącznie z takimi, które mogą powodować nieprawidłowe działanie.

Le présent appareil est conforme aux CNR d'Innovation, Sciences et Développement économique Canada applicables aux appareils radio exempts de licence. L'exploitation est autorisée aux deux conditions suivantes:

- L'appareil ne doit pas produire de brouillage, et
- L'utilisateur de l'appareil doit accepter tout brouillage radioélectrique subi, même si le brouillage est susceptible d'en compromettre le fonctionnement.

#### <span id="page-13-0"></span>Certyfikat zgodności z Dyrektywami europejskimi

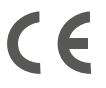

Firma Hunter Industries niniejszym deklaruje, że sterownik do nawadniania spełnia wymagania określone w dyrektywie 2014/30/UE dotyczącej kompatybilności elektromagnetycznej, dyrektywie 2014/35/UE dotyczącej niskiego napięcia oraz dyrektywie 2014/53/UE dotyczącej urządzeń radiowych.

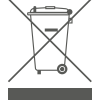

Ten symbol oznacza, że produkt nie może być utylizowany jako odpad pochodzący z gospodarstwa domowego i należy go dostarczyć do właściwego punktu zbiórki w celu recyklingu. Właściwa utylizacja i recykling pomaga oszczędzać zasoby naturalne oraz chronić zdrowie ludzi i środowisko. W celu uzyskania dodatkowych informacji dotyczących utylizacji i recyklingu niniejszego produktu należy skontaktować się z lokalnym urzędem miasta, służbami oczyszczania miasta lub sklepem, w którym produkt został zakupiony.

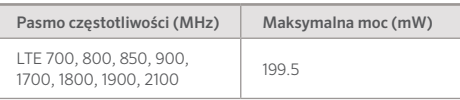

Uwagi

Pomagamy klientom odnieść sukces i to stanowi bodziec w naszej pracy. Podczas gdy nasza pasja, polegająca na tworzeniu i projektowaniu, widoczna jest we wszystkim co robimy, nasze zaangażowanie w wyjątkową pomoc oferowaną naszym Klientom będzie tym, co scementuje nasze relacje na długie lata.

Imin E. Suit

Gene Smith, prezes, Nawadnianie Terenu i Oświetlenie Zewnętrzne

*© 2023 Hunter Industries™. Hunter, logo firmy Hunter i wszystkie inne znaki towarowe są własnością firmy Hunter Industries i są zastrzeżone w Stanach Zjednoczonych oraz innych krajach. Prosimy o przekazanie zużytych materiałów do recyklingu.*

HUNTER INDUSTRIES | *Built on Innovation®* 1940 Diamond Street, San Marcos, CA 92078 USA hunterindustries.com